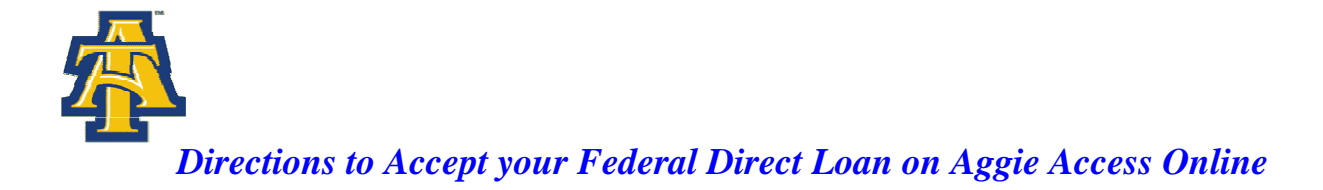

Students awarded a Federal Direct Loan (Subsidized and Unsubsidized) must accept their loan online. Listed below are the directions to accept your Federal Direct Loan on-line.

Visit **[www.ncat.edu](http://www.ncat.edu/)** Select **Current Students** Select **Aggie Access Online** Select **Web for Students** Select **General Financial Aid** Select **Institutional Financial Aid Information Access**  Scroll down and input your **Banner ID** and **NCAT PIN** Select **Student and Financial Aid**  Select **Financial Aid**  Select **Award Information** Select **Accept Award Offer by Aid Year** Select Aid Year **Award Year 2008-2009** Click **Submit** After submit, these are your options

If you are accepting all of your loans, select **Full Amount All Awards** If you are not accepting all of your loans, you should accept or decline the individual loan award. If you are reducing your loan, you should key in the requested amount under **Accept Partial Amount**  Select **Submit Decision**

## *Note:*

**\*You must accept your subsidized loan before the unsubsidized loan.** 

**\*Once the loan has been accepted or declined, no adjustment can be made online. If a mistake was made in accepting or declining your loan after submission, you must make the request in writing and submit it to the Student Financial Aid Office.** 

**\*You may decline or reduce your loan on the web. Please remember that your loan will not be disbursed if you do not accept it.**